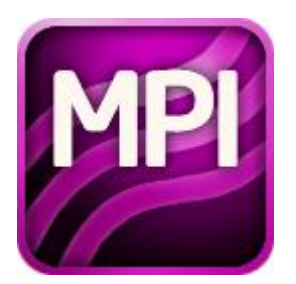

# Tutorial: MPI Tuner for Intel® MPI Library

## Legal Information

INFORMATION IN THIS DOCUMENT IS PROVIDED IN CONNECTION WITH INTEL® PRODUCTS. NO LICENSE, EXPRESS OR IMPLIED, BY ESTOPPEL OR OTHERWISE, TO ANY INTELLECTUAL PROPERTY RIGHTS IS GRANTED BY THIS DOCUMENT. EXCEPT AS PROVIDED IN INTEL'S TERMS AND CONDITIONS OF SALE FOR SUCH PRODUCTS, INTEL ASSUMES NO LIABILITY WHATSOEVER, AND INTEL DISCLAIMS ANY EXPRESS OR IMPLIED WARRANTY, RELATING TO SALE AND/OR USE OF INTEL PRODUCTS INCLUDING LIABILITY OR WARRANTIES RELATING TO FITNESS FOR A PARTICULAR PURPOSE, MERCHANTABILITY, OR INFRINGEMENT OF ANY PATENT, COPYRIGHT OR OTHER INTELLECTUAL PROPERTY RIGHT. A Mission Critical Application" is any application in which failure of the Intel Product could result, directly or indirectly, in personal injury or death. SHOULD YOU PURCHASE OR USE INTEL'S PRODUCTS FOR ANY SUCH MISSION CRITICAL APPLICATION, YOU SHALL INDEMNIFY AND HOLD INTEL AND ITS SUBSIDIARIES, SUBCONTRACTORS AND AFFILIATES, AND THE DIRECTORS, OFFICERS, AND EMPLOYEES OF EACH, HARMLESS AGAINST ALL CLAIMS COSTS, DAMAGES, AND EXPENSES AND REASONABLE ATTORNEYS' FEES ARISING OUT OF, DIRECTLY OR

INDIRECTLY, ANY CLAIM OF PRODUCT LIABILITY, PERSONAL INJURY, OR DEATH ARISING IN ANY WAY OUT OF SUCH MISSION CRITICAL APPLICATION, WHETHER OR NOT INTEL OR ITS SUBCONTRACTOR WAS NEGLIGENT IN THE DESIGN, MANUFACTURE, OR WARNING OF THE INTEL PRODUCT OR ANY OF ITS PARTS.

Intel may make changes to specifications and product descriptions at any time, without notice. Designers must not rely on the absence or characteristics of any features or instructions marked "reserved" or "undefined." Intel reserves these for future definition and shall have no responsibility whatsoever for conflicts or incompatibilities arising from future changes to them. The information here is subject to change without notice. Do not finalize a design with this information.

The products described in this document may contain design defects or errors known as errata which may cause the product to deviate from published specifications. Current characterized errata are available on request.

Contact your local Intel sales office or your distributor to obtain the latest specifications and before placing your product order.

Copies of documents which have an order number and are referenced in this document, or other Intel literature, may be obtained by calling 1-800-548-4725, or by visiting Intel's Web Site.

This document contains information on products in the design phase of development.

Intel processor numbers are not a measure of performance. Processor numbers differentiate features within each processor family, not across different processor families. See http://www.intel.com/products/processor\_number for details.

Centrino, Cilk, Intel, Intel Atom, Intel Core, Intel NetBurst, Itanium, MMX, Pentium, Xeon, Intel Xeon Phi are trademarks of Intel Corporation in the U.S. and/or other countries.

\* Other names and brands may be claimed as the property of others.

Copyright © 2003-2014, Intel Corporation. All rights reserved.

#### **Optimization Notice**

Intel's compilers may or may not optimize to the same degree for non-Intel microprocessors for optimizations that are not unique to Intel microprocessors. These optimizations include SSE2, SSE3, and SSSE3 instruction sets and other optimizations. Intel does not guarantee the availability, functionality, or effectiveness of any optimization on microprocessors not manufactured by Intel. Microprocessor-dependent optimizations in this product are intended for use with Intel microprocessors. Certain optimizations not specific to Intel microarchitecture are reserved for Intel microprocessors. Please refer to the applicable product User and Reference Guides for more information regarding the specific instruction sets covered by this notice.

Notice revision #20110804

# **Overview**

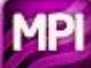

Discover how to use the MPI Tuner for Intel® MPI Library to get optimized configuration files for the runtime library automatically. You can also get basic usage examples and troubleshooting tips from this tutorial.

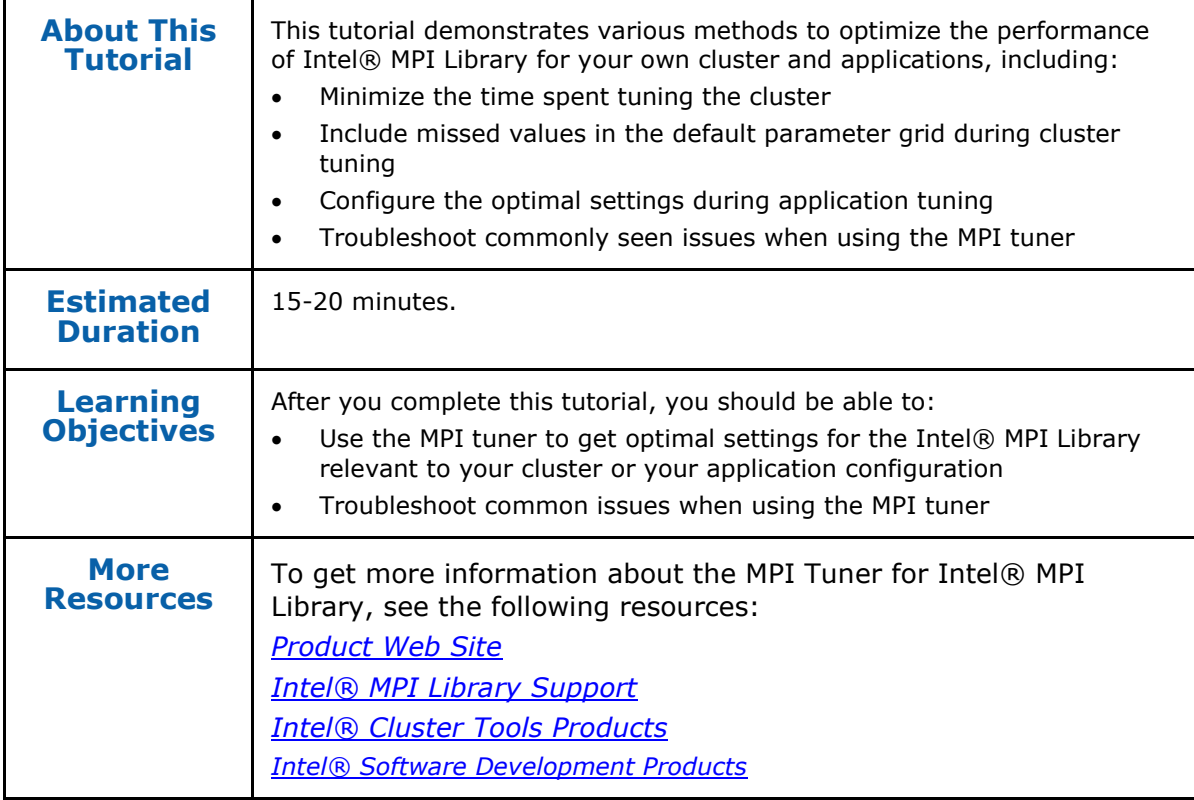

### **Prerequisites**

Before using the MPI Tuner for Intel® MPI Library, ensure that the library, scripts, and utility applications are installed. See the the *Intel® MPI Library for Linux\* OS Installation Guide* for installation instructions.

# Navigation Quick Start

To use the MPI tuner:

- 1. Create optimized configuration files through the mpitune utility.
- 2. Use the configuration files through the -tune option of the mpirun command during regular execution.

*Note:* Before you use the MPI tuner, you can check the tasks to be executed. Use the --scheduler-only (-so) option to see the scope of mpitune work before the real run: \$ mpitune ... –so.

### MPI Tuner Access

To access the MPI Tuner: \$ mpitune

### MPI Tuner Commands

The MPI tuner utility operates in two modes:

- Cluster-specific, evaluating a given cluster environment using either the Intel® MPI Benchmarks or a user-provided benchmarking program to find the most suitable configuration of the Intel® MPI Library. This mode is used by default.
- Application-specific, evaluating the performance of a given MPI application to find the best configuration for the Intel® MPI Library for the particular application.

#### **Cluster-Specific Tuning Commands**

To use the MPI tuner under cluster-specific mode:

1. Run the following command to create the tuned configuration files in the default <installdir>/<arch>/<etc> directory

```
$ mpitune -hf <hostfile>
```
or use the  $-\text{odr}$  option instead to create the tuned configuration files in a result directory of your choice

\$ mpitune -hf <hostfile> -odr <path to result directory>

- 2. Use the -tune option without an argument to pick up config files from the default directory, or with the path to the results directly. For example:
	- \$ mpirun -tune -ppn 8 -n 128 ./my\_app
	- \$ mpirun -tune <path to result directory> -ppn 8 -n 128 ./my\_app

#### **Application-Specific Tuning Commands**

To use the MPI tuner under application-specific mode:

1. Use the  $-\text{application}(-a)$  option to tune the specified workload for the provided environment and command line settings. The tuner will record the new optimal settings in the myprog.conf file:

```
$ mpitune --application \"mpirun -n 32 ./myprog\" -of 
  ./myprog.conf
```
2. Use the –tune option to pick up the optimal recorded values for your application at runtime.

```
$ mpirun -tune ./myprog.conf -n 32 ./myprog
```
## <span id="page-3-0"></span>Task 1: Minimize Tuning Time in Cluster-Specific Mode

To reduce the cluster tuning time, think about which are the most common and widely used MPI workloads on your cluster. Make a note about how they are typically run in regards to:

- The range of the number of hosts used
- Numbers of ranks per host
- Fabric used $(I$  MPI FABRICS)
- Common message sizes
- Most popular MPI functions

#### **Host Range**

For example, if the majority of workloads on the cluster use between 4 and 16 hosts, set those lower and upper bounds through the  $-hr \leq n : m$  option:

\$ mpitune ... -hr 4:16

The mpitune utility will build all host ranges that are powers of 2between 4 to  $16$ . Here, it'll create tuned settings for 4 hosts, 8 hosts, and 16 hosts.

#### **Numbers of Ranks per Host**

Use the  $-\text{pr} \leq n:\mathbb{m}$  option to set the number of ranks per host:

```
$ mpitune ... -pr 1:16
```
Similarly, the mpitune utility will build a range of ranks that are powers of 2 between 1 and 16.For example, it will create tuned settings for all cases where the number of ranks is  $1, 2, 4, 8, 16$ .

```
$ mpitune ... -pr 24:24
```
If lower and upper bounds are the same, the mpitune utility will tune for the ppn=24 case only.

#### **Fabric Usage (I\_MPI\_FABRICS)**

Use the  $-f1$  option to specify which fabric to use during tuning:

\$ mpitune ... -fl shm:dapl,dapl,shm:ofa,ofa

The mpitune utility will run only the enumerated fabrics.

#### **Message Sizes**

Use the -mr option to set the range of message sizes to be tuned:

```
$ mpitune ... -mr 16:2097152
```
The mpitune utility will tune MPI operations with message sizes that are a power of 2 between the specified bounds of 16 to 2097152 bytes.

#### **Most Common MPI Functions**

If you have statistics by usage and performance of MPI functions, you can adjust the tuning scope with regard to your needs. You can find out compliance of various tuning options with MPI functions in *Intel® MPI Library User Guide* before start.

You can look at the most widely used MPI routines and go from simple to more complex functions. For example, perform p2p tuning before the tuning of collective operations.

Start with the p2p-sensitive options first:

1. Congregate the most common MPI functions under the option set variable:

\$ export option\_set=I\_MPI\_RDMA\_TRANSLATION\_CACHE\

,I\_MPI\_DAPL\_RNDV\_BUFFER\_ALIGNMENT\

```
,I_MPI_SHM_FBOX_SIZE\
```

```
,I_MPI_SHM_CELL_SIZE\
```

```
,I_MPI_SSHM_BUFFER_SIZE\
,I_MPI_EAGER_THRESHOLD\
,I_MPI_DAPL_BUFFER_SIZE\
,I_MPI_INTRANODE_EAGER_THRESHOLD\
, I MPI DAPL DIRECT COPY THRESHOLD
```
2. Run a tuning session on option set. This will create a set of optimal Intel® MPI Library cluster settings based only on the environment variables provided above.

\$ mpitune ... -os \$option\_set

3. Now tune the collectives:

\$ mpitune ... --collective-only

Once complete, merge both configuration files into a single one and use it with the -tune or -config runtime options.

**Note:** To further reduce the tuning time, you can specify the percentage improvement needed or exclude those options which show acceptable performance.

### <span id="page-5-0"></span>Task 2: Include Missed Values in the Default Parameters Grid during Cluster Tuning

The mpitune utility enumerates and only tunes values of most variables that are powers of 2. If you know that your applications use *atypical* layouts or data sizes, you can overwrite the mpitune defaults to run with a customized set.

Ensure you have write access to the <installdir>/<arch>/<etc> directory.

The mpitune utility uses \*. xml files from <installdir>/<arch>/<etc> for selfconfiguration. There are two main configuration files which describe *what* and *how* tuning is implemented for the cluster specific mode: options.xml and Benchmarks/imb.xml, respectively.

For example, if you would like to customize the tuning of the I MPI EAGER THRESHOLD variable, see the highlighted text below for appropriate changes.

```
options.xml:
...
         <option name="I_MPI_EAGER_THRESHOLD" type="global" 
group="collective" weight="\overline{1.0">} <actions>
                  <step order="1" storage="first">
                      <additive>
                           <env name="I_MPI_FALLBACK_DEVICE" type="global" 
value="disable" />
                      </additive>
                      <range 
name="range_vars">int_range(8192:524288:*:2)</range> <!-- explicit range
from 8k to \overline{5}12k with power of 2 -->
                      <format>@range_vars()</format>
                      <result format="[msg_size]" limit="1" separator=""
```
/>

```
 </step>
              </actions>
              <requirements>
                  \epsilon <param name="hosts" value="2:2" /> \epsilon!-use 2 hosts -->
                  \pi <br/>param name="perhost" value="1:1" /> \leq!-- with 1 process
on host -->
                  \leq \frac{1}{2} \leq \leq \leq \leq \frac{1}{2} \leq \frac{1}{2} \leq \frac{1}{2} \leq \frac{1}{2} \leq \frac{1}{2} \leq \leq \frac{1}{2} \leq \leq \leq \leq \leq \leq \leq \leq \leq \leq \leq \leq \leq \leq processes total -->
                  <param name="devices" value="shm:dapl,shm:tmi" /> <!--
for shm:dapl and shm tmi fabrics (I MPI FABRICS) \leftarrow </requirements>
             <result <!-- internal format description -->
                   format="#first#"
                   quotes="no"
                   quotesInline="no"
               />
          </option>
...
Benchmarks/imb.xml:
          <test title="IMB Sendrecv" weight="1.0">
              <description>Sendrecv test from IMB benchmark for OUTPUT 
mode</description>
              <executable>"IMB-MPI1" -npmin %proc% -iter 5 -msglen 
@msglen_file() Sendrecv</executable>
               <function 
title="msglen_file">range_file(768:1536:+:256;"value[endl]")</function>
\langle!-- msg len file of IMB with range: 768, 1024, 1280 and 1536 bytes \sim <launch_line>%mpiexec% %globals% %locals% 
%executable%</launch_line>
             \langle requirements\rangle \langle !-- values for requirements section are
calculated as intersection with the same block from options.xml file. 
Results are in the mpitune schedule -->
                   <param name="hosts" value="1:-1" />
                   <param name="perhost" value="1:-1" />
                   <param name="processes" value="2:-1" />
                   <param name="devices" 
value="rdssm,rdma,shm,ssm,sock,shm:dapl,shm:tcp,dapl,tcp,shm,shm:ofa,shm
:tmi,ofa,tmi" />
              </requirements>
            <options filter filter="exclusive"> <!-- this section
enumerates options to tune by this benchmark-->
                   <option type="global" name="I_MPI_EAGER_THRESHOLD" />
                   <option type="global" 
name="I_MPI_INTRANODE_EAGER_THRESHOLD" />
              </options_filter>
              <result <!-- format to parse benchmark output -->
                   source="thtime"
                   paramGroup="4"
                   paramTitle="t[usec]"
                   paramTarget="min"
                   paramLeftMarginGroup="2"
```

```
 paramRightMarginGroup="3"
                  paramChooseMode="heaviest"
                  paramDiffDelta="0.001"
                  msgGroup="0"
                  msgTitle="Bytes"
                  iterationCompare="min"
                  startline=".*(\#bytes\s+\#repetitions).*"
dataline="\s+(\d+)\s+(\d+)\s+([\d\.]+)\s+([\d\.]+)\s+([\d\.]+)"
                  solidatalines="1"
             />
        </test>
...
```
# Task 3: Application-Specific Tuning

Now that you have completed the cluster-specific tuning, you can focus on how to optimize the Intel® MPI Library for your application. You can use the above cluster-specific methods and apply them to your application-specific tuning, with the following modifications:

- 1. The layout of your application (such as hosts and process count per host) is set on your mpirun command line, outside of mpitune.
- 2. Use your application instead of the micro benchmarks mentioned above.
- 3. Use the app.xml configuration file instead of imb.xml.

### **Troubleshooting**

This topic explains how to troubleshoot common issues seen when running with the MPI Tuner.

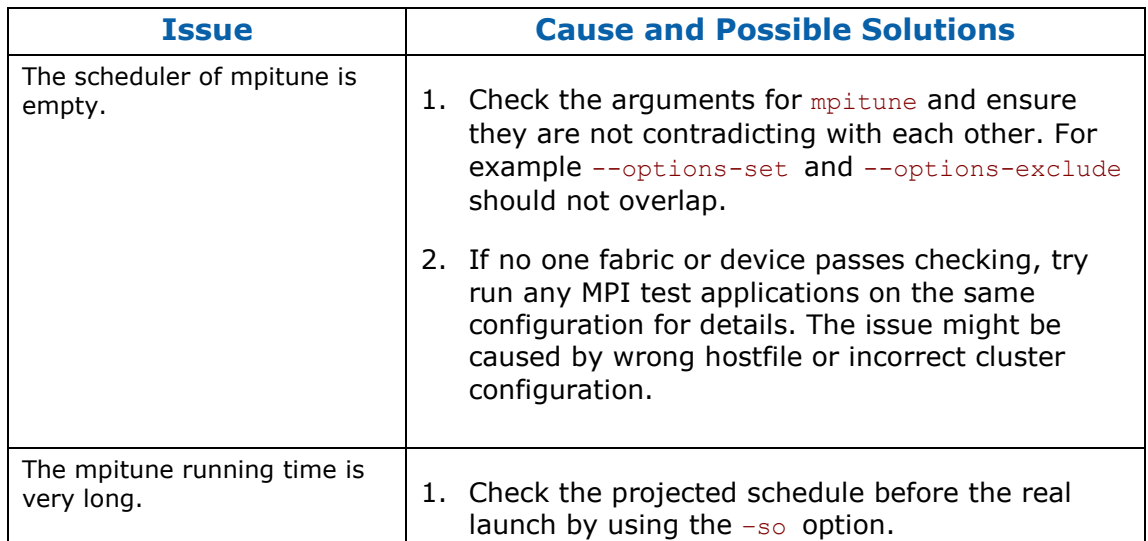

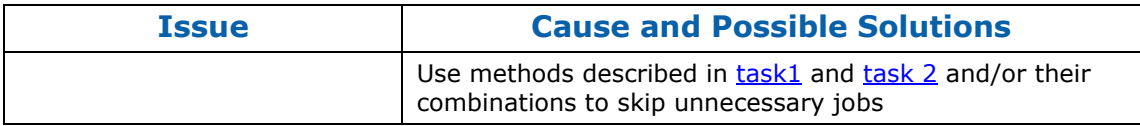